# **Maintain User Profiles**

Adabas allows you to retain user-related information from session to session in a user profile table that includes

- ET records:
- user priority;
- user-specific timeout (TNxx, TT, and TLSCMD);
- ISN buffering (NSISN, NSISNHQ);
- command ID (NQCID) values that differ from the established ADARUN values; and
- owner ID information for multiclient files.

Selecting Maintain user profiles (option "C") from the Session Monitoring menu displays the following menu:

```
10:24:31 ***** A D A B A S BASIC SERVICES ***** 2006-07-14
                     - Maintain User Profiles - PACIC02
               Code Service
                 ---- ---------------------------
                 L List/modify user profile(s)
 M Mass function
 X Delete ETID-ranges
 ? Help
                 . Exit
                 ---- ---------------------------
      Code .........
      Start UID ....
      Database ID .. 105
   Command ==>
  PF1----- PF2------ PF3------ PF4------ PF6----- PF7----- PF8----- PF12-----
Help Exit Exit Extended Assembly Based on the Menu
```
From the Maintain User Profiles menu, you can

- $\bullet$  list and modify a user profile table (option "L");
- copy a user profile to one or more other users (option "M"); and
- remove one or more ETIDs from the Adabas checkpoint file thereby deleting both profile and ET data (option "X").

If necessary, you can supply a starting user ID. If the Start UID field is left empty, Basic Services displays entries starting from the beginning of the user profile table. You can use range notation for the starting value. For example, if you enter JA\* in the Start UID field, the display begins with user IDs that start with

#### **Maintain User Profiles Maintain User Profiles**

the letters "JA".

If necessary, you can change the database by overtyping the value shown.

# **To list and modify the user profile table**

1. Enter "L" in the Code field and press ENTER .

The List/Modify User Profiles screen displays the user profile table:

```
10:25:13 ***** A D A B A S BASIC SERVICES ***** 2006-07-14<br>DBID 105 - List/Modify User Profiles - PACICL2
                               - List/Modify User Profiles - PACICL2
   Mark entries with 'M' to modify or 'X' to delete :
   M Userid Prty TNAA TNAE TNAX TT TLSCMD NSISN NISNHQ NQCID Owner-Id
      - -------- ---- ----- ----- ----- ----- ------ ----- ------ ----- ----------
  \begin{array}{cccccccc} \text{BAFKE} & 9 & 100 & 100 & 100 & 100 \\ \text{CC} & 9 & 100 & 100 & 100 & 100 \end{array} _ CC 9 100 100 100 100
  \overline{\phantom{0}} CICS
       _ CPNJV
```
You can modify existing profiles and add new user ones. For each user, you can maintain

a user priority to add "weight" to the normal, built-in priorities of Adabas commands issued by a specific user when they contend with other commands for Adabas database priority. The effect is to change the user's database access priority. An equivalent direct command is

**CHANGE PRIORITY**

- nonactivity timeout values for access-only users (TNAA), ET logic users (TNAE), and EXU users (TNAX).
- transaction time limits for ET Logic users (TT).
- a time limit for executing a database query (Sx) command (TLSCMD).
- $\bullet$  the number of ISNs allowed per TBI element (NSISN).
- the number of records that can be placed in hold status at one time (NISNHQ).
- the number of active command IDs allowed (NOCID).
- an owner ID for multiclient support.

#### **• To copy the attributes of a user profile to one or more other user profiles**

1. Enter "M" in the Code field and press ENTER.

```
10:27:52 ***** A D A B A S BASIC SERVICES ***** 2006-07-14
  DBID 105 - Maintain User Profiles - PACICM2J
   Set the user profiles of the userids entered below to the same as
   userid .. USER1
    Userid Userid Userid Userid Userid Userid Userid
    -------- -------- -------- -------- -------- -------- --------
    XYZ1 XYZ2
```
On the resulting screen, you can type in the user ID of the profile to be copied, and the names of the users whose profiles are to be taken from that user ID.

In the example, users XYZ1 and XYZ2 inherit all values from user USER1 and effectively define a group.

# **To delete a range of user IDs**

1. Enter "X" in the Code field and press ENTER.

A window opens asking whether you want to delete all user IDs or select the user IDs to be deleted:

```
10:37:54 ***** A D A B A S BASIC SERVICES ***** 2006-07-14
                               - Maintain User Profiles - PACIC02
                         Code Service
                         ---- ---------------------------
                          L List/modify user profile(s)
                         M Mass function<br>X Delete ETID-re
                               Delete ETID-ranges
                          ? Help
                          . Exit +-------------------------------+
                        --- \qquad --- --- \qquad | \qquad 'Y' - Select E TIDS for \qquad |\begin{array}{ccc}\n\text{Code} & \ldots & \ldots & \ldots & \mathbf{x} & \qquad & \qquad & \text{Deletion} \\
\text{Start UID} & \ldots & \text{ba*} & & & \qquad & \qquad & \text{'N' - Delete ET:}\n\end{array}\begin{bmatrix} N' & - \end{bmatrix} . Delete ETIDs with NO \begin{bmatrix} N' & - \end{bmatrix}Database ID .. 105 (RD-105) | Selection
                                              | Y <==== Select Option |
                                              | PF1=Help PF3=Exit |
    Command ==> +-------------------------------+
   PF1----- PF2------ PF3------ PF4------ PF6----- PF7----- PF8----- PF12-----
Help Exit Exit Extended Assembly Menu
```
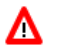

### **Warning:**

**Be careful about answering "N" (No) to the prompt. You could inadvertently delete IDs that you want to keep.**

2. If you enter "N" (No) in the window's Select Option field, Basic Services deletes all user IDs in the specified range with "no" confirmation.

If you answer "Y" (Yes, the default), the Mass Delete of ET-IDs screen is displayed so that specific ETIDs may be marked for retention:

10:40:33 \*\*\*\*\* A D A B A S BASIC SERVICES \*\*\*\*\* 2006-07-14 DBID 105 - Mass Delete of ET-IDs - PACICD2 Delete all ET-IDs starting with Userid = BA\* All entries marked 'K' (Keep) will N O T be deleted. Userid Userid Userid Userid Userid Userid Userid -------- -------- -------- -------- -------- -------- ------- BABRAB BABRAN BACANT BADBEE BADFUE BADKED BADKHK BADNTU BADTCS BADWAT BAFCKA BAFJVS BAGDTS BAGJAR BABRAB BABKAN BACANT BADANG BAFCKA BAFJVS BAGDTS BAGJAR<br>BADNTU BADTCS BADWAT BAFCKA BAFJVS BAGDTS BAGJAR BAGJKI BAGJVN BAGKIT BAGLAW BAGNET BAGPCT BAGPCP<br>BAGPCR BAGPST BAGSIR BAGSWI BAGTUF BAGTON BAGZAP BAGPST BAGSIR BAGSWI BAGTUF BAGTON BAGZAP<br>BAJLOB BAJPJS BAKLIM BAKSAT BAMCID BAMLIP BAHNAK BAJLOB BAJPJS BAKLIM BAKSAT BAMCID<br>BAMLOT BAMPCS BAPEHN BAPLAB BARHEN BARHER BAMLOT BAMPCS BAPEHN BAPLAB BARHEN BARHER BASHEP BASMOR BASWAN BASWIG

As indicated in the message on the screen, you need to mark with "k" those user IDs that you want to *keep*. Unmarked user IDs will be deleted when you press ENTER.

# **Note:**

When a user ID is deleted, both the user profile and any ET data for the user are deleted.

You can leave the screen without deleting any user IDs by using the EXIT key PF3 .